## Adding property subsetting

To subset a property

1. Double-click on the property ("composed of" from "Futsal Team") that subsets another property ("consists of" from "Soccer Team"). Remember that the property is owned by the class at the opposite end of the association.

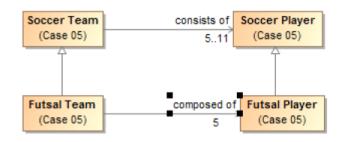

2. The specification dialog opens for this property.

| Specification of Property compo                                                                                                    | osed of                                                                                                    |                                                                                                    | × |
|----------------------------------------------------------------------------------------------------|----------------------------------------------------------------------------------------------------|----------------------------------------------------------------------------------------------------|---|
| Specification of Property properties<br>Specify properties of the selected Property in the properties specification table. Choose the Expert or All options from<br>the Properties drop-down list to see more properties.                     |                                                                                                    |                                                                                                    |   |
| 🗉 🗞 🔽 composed of                                                                                                    |                                                                                                    |                                                                                                    |   |
| teomposed of : Case 05::Futsal Play     Documentation/Hyperlinks     Usage in Diagrams     Usage in Diagrams     Qualifiers     Inner Elements     Relations     Connectors     Tags     Constraints     Traceability     Language Properties | Default Value Owned By Applied Stereotype Navigable Multiplicity Is Read Only Is Static Aggregation Is Derived Is Derived Is Derived Is Unique Subsetted Property Redefined Property Image Is ID To Do (Name) (Description) | Properties: Expert  Futsal Team [Case 05]  Ture  false false false false false false false false false false false false false false false false false false false false false false false false false false false false false false |   |
|                                                                                                    | Q- Type here to filter properties                                                                                                    |                                                                                                    |   |
|                                                                                                    | Clos                                                                                                    | Back Forward Help                                                                                                    | > |

3. Locate and select the property that is subsetted in the Containment tree ("consists of" from "Soccer Team"), then press Alt+B.

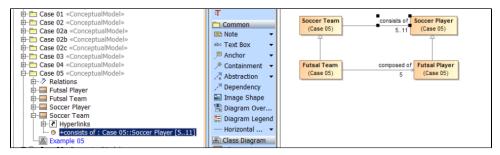

4. Drag the property that is subsetted ("consists of" from "Soccer Team") from the **Containment** tree to the box next to "Subsetted Property" in the right pane of the **Specification** window for the subsetting property ("composed of" from "Futsal Team").

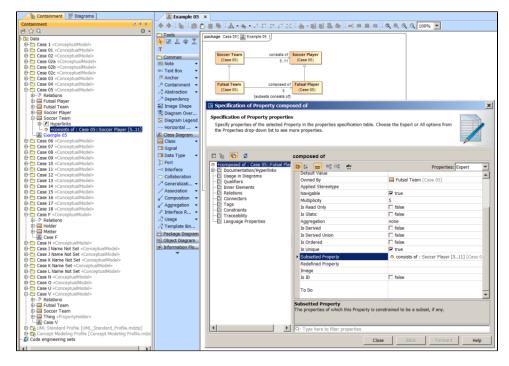

## 5. The property is subsetted.

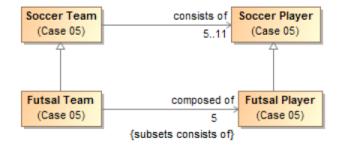

## **Related page**

Usage